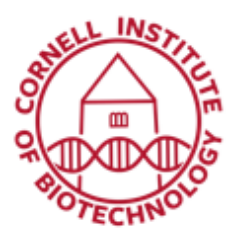

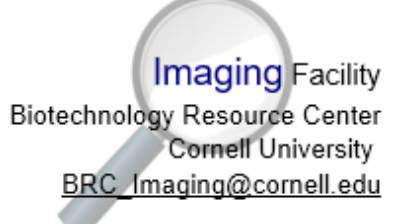

# Zeiss 710 Confocal Condensed User Guide

# Turn On Sequence

- 1. Turn on Computer and wait till Windows boots
- 2. Turn on Main Switch (A)
- 3. Wait 5 seconds
- 4. Turn on Systems/PC (B)
- 5. Turn on Components (C)
- 6. Turn Argon key to right (D-laser ON)
- 7. Flip laser switch UP to Run mode (E)
- 8. Logon to computer using net ID & password
- 9. Open Zen software and start system Ending Session

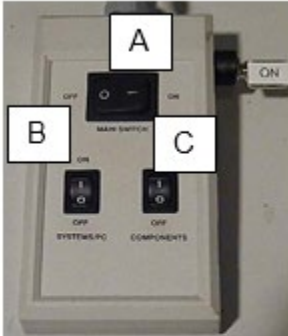

Zeiss confocal power switches Main (A), Systems/PC (B), and Components (C)

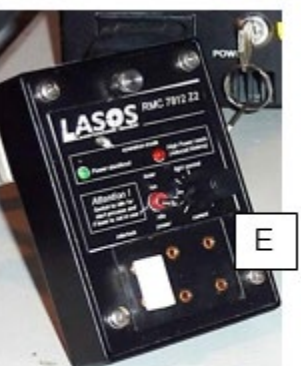

Argon laser flip switch: up to activate, down to put on standby

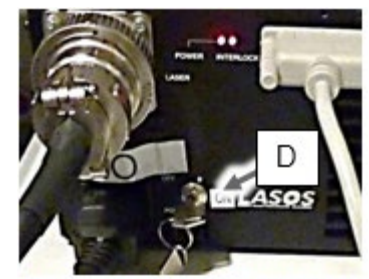

Argon laser power supply

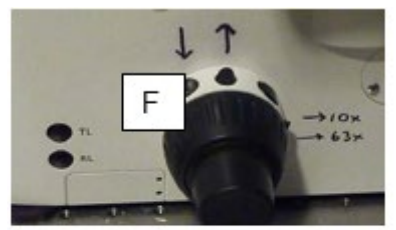

Focus knob on the right side of microscope. Arrows above buttons show quick one-push movement of objective

- 1. Lower objective by pushing down first button on focus knob (F)
- 2. Wipe oil or water off objective
- 3. Flip laser switch Down to Idle mode (E)
- 4. Transfer images to Fileshare
- 5. Logoff Windows

### Shut down

- 1. Do 1-4 in ending session.
- 2. Shut down computer.
- 3. Turn Argon key (D) to off.
- 4. Turn off Components (C) and System/PC (B).
- 5. Wait ~3 minutes, then turn off Main switch (A).
- 6. Cover scope.

# Objective Specifications

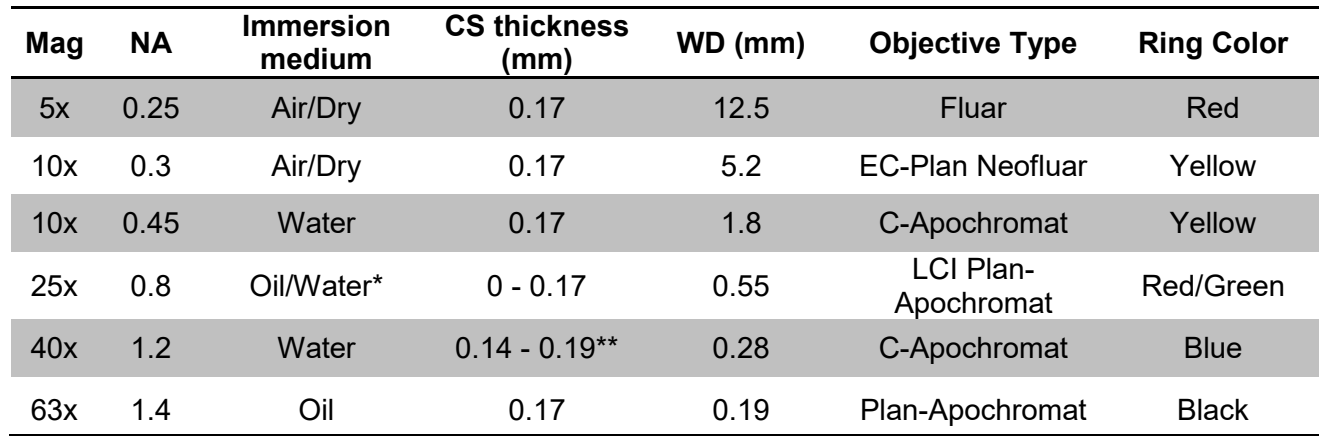

*WD = working distance: how far the objective can focus past the coverslip \*25x: Set to Red mark for oil, Blue mark for water*

*\*\*for coverslip (CS) thickness #1, set collar to 0.14; for #1.5 coverslip, set collar to 0.17*

# Recommended Minimum Pixel Size

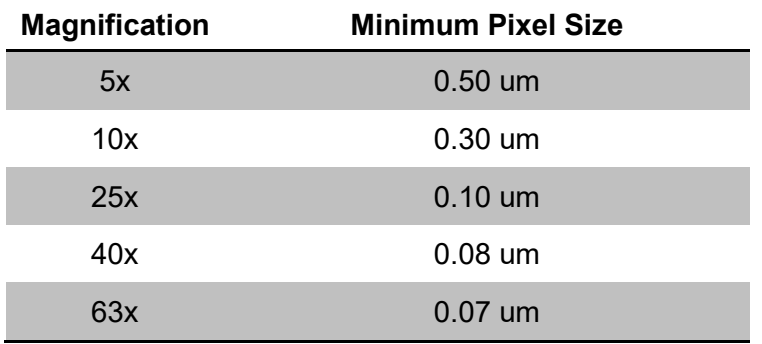

# Filters in Microscope (Axio Observer.Z1)

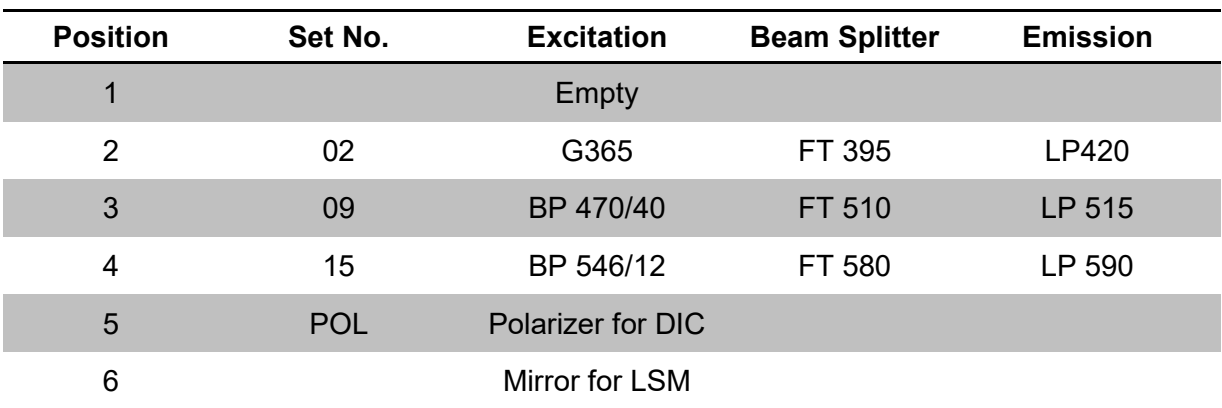

*Additional Notes: Upper Polarizer - Keep Left if not using DIC. For DIC: move to Right for confocal, Left for eyepieces.*